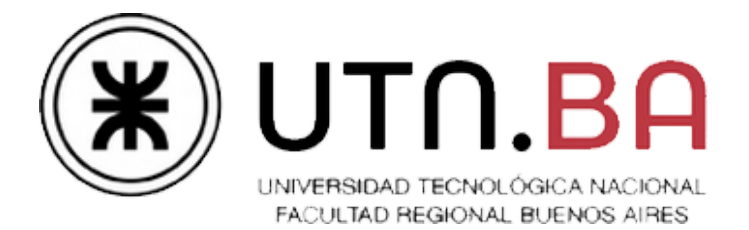

## Ingeniería en Sistemas de Información

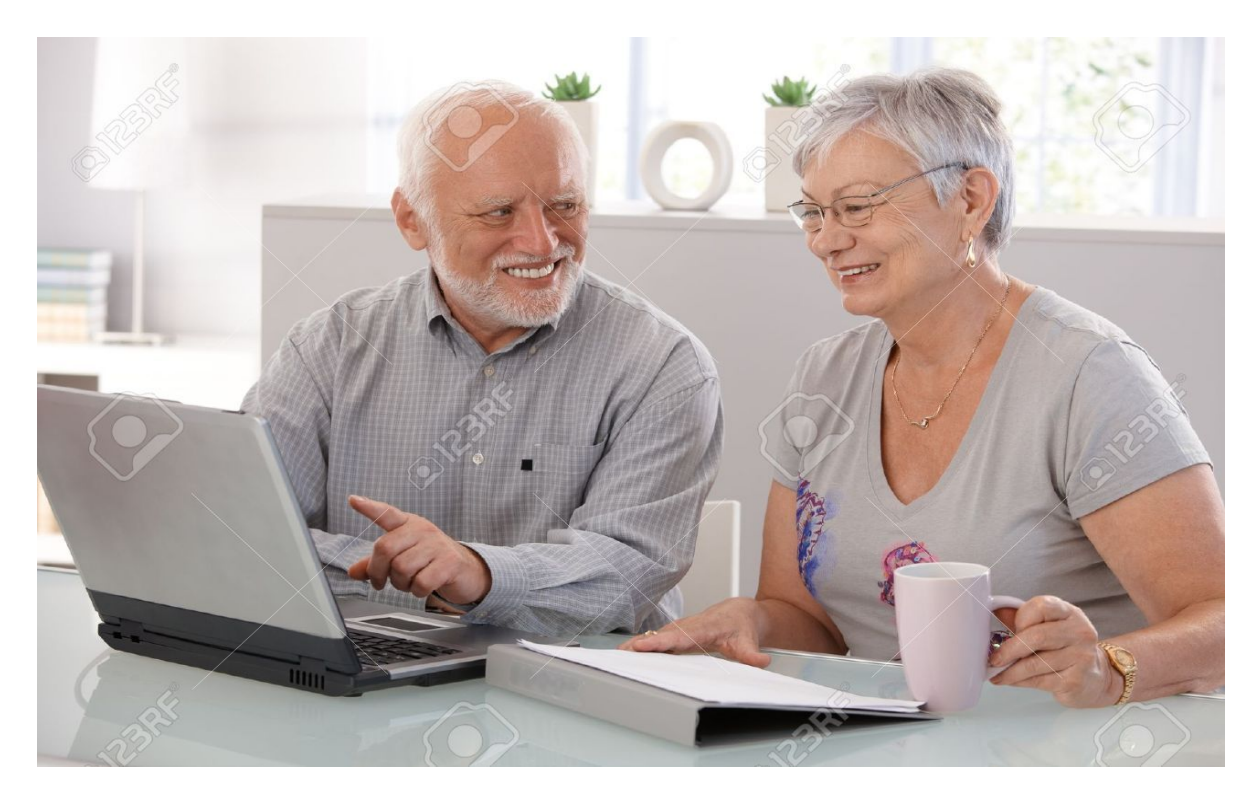

# **ESTheR - El Stack The Revenge**

## Documento de pruebas

Cátedra de Sistemas Operativos

Trabajo práctico Cuatrimestral

- 1C2017 - Versión [0.1]

## Requisitos y notas de la evaluación

## **Deploy y Setup**

Es condición necesaria para la evaluación que **el Deploy & Setup del trabajo se realice en menos de 10 minutos.** Pasado este tiempo el grupo perderá el derecho a la evaluación.

Los archivos de configuración requeridos **para los diversos escenarios de pruebas** deberán ser preparados con anticipación por el grupo con todos los valores requeridos prefijados dejando los sólo los parámetros desconocidos (ej: IP) incompletos.

## **Compilación y ejecución**

La compilación debe hacerse en la máquina virtual de la cátedra en su edición Server (no se pueden usar binarios subidos al repositorio). Es responsabilidad del grupo verificar que los parámetros de compilación sean portables y conocer y manejar las herramientas de compilación desde la línea de comandos. Ver Anexo - [Comandos](#page-14-0) Útiles

## **Evaluación**

Cada grupo deberá llevar **dos** copias impresas de la <u>planilla de [evaluación](#page-2-0)<sup>1</sup> con los datos de</u> los integrantes completos (dejar el campo "Nota" y "Coloquio" en blanco) y una copia de los presentes tests.

Para la aprobación un Trabajo Práctico deberá contar con todos los ítems marcados como "**Contenidos Mínimos**".

Una vez alcanzada la aprobación, los ítems marcados como **"Detalle"** tienen un valor asociado que suman puntaje en caso de ser cumplidos, teniendo como base la nota 6 (seis) y cómo máximo la nota 10 (diez).

Las pruebas **pueden ser alteradas o modificadas entre instancias de entrega** para verificar el correcto funcionamiento y desempeño del sistema desarrollado. En estos casos el documento será actualizado y re-publicado para reflejar estos cambios.

<sup>&</sup>lt;sup>1</sup> Al final de este documento

## <span id="page-2-0"></span>Planilla de Evaluación

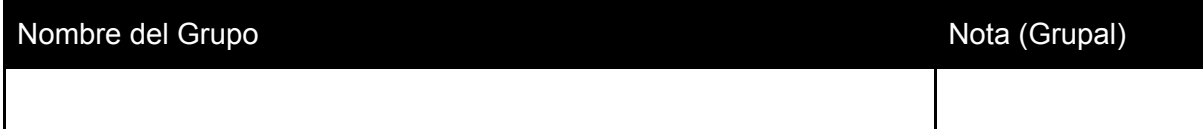

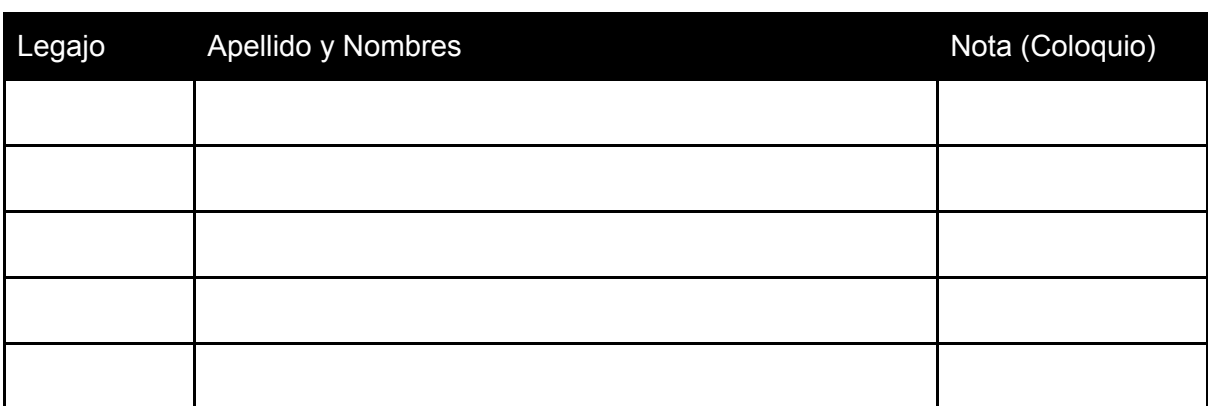

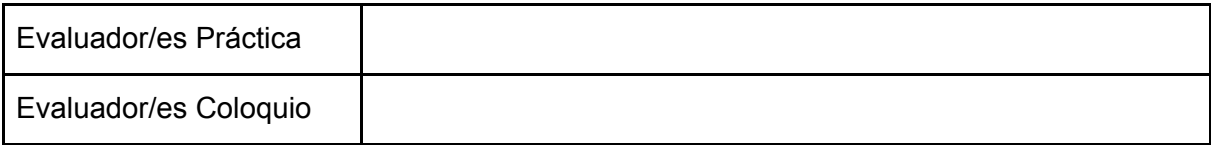

## **Observaciones:**

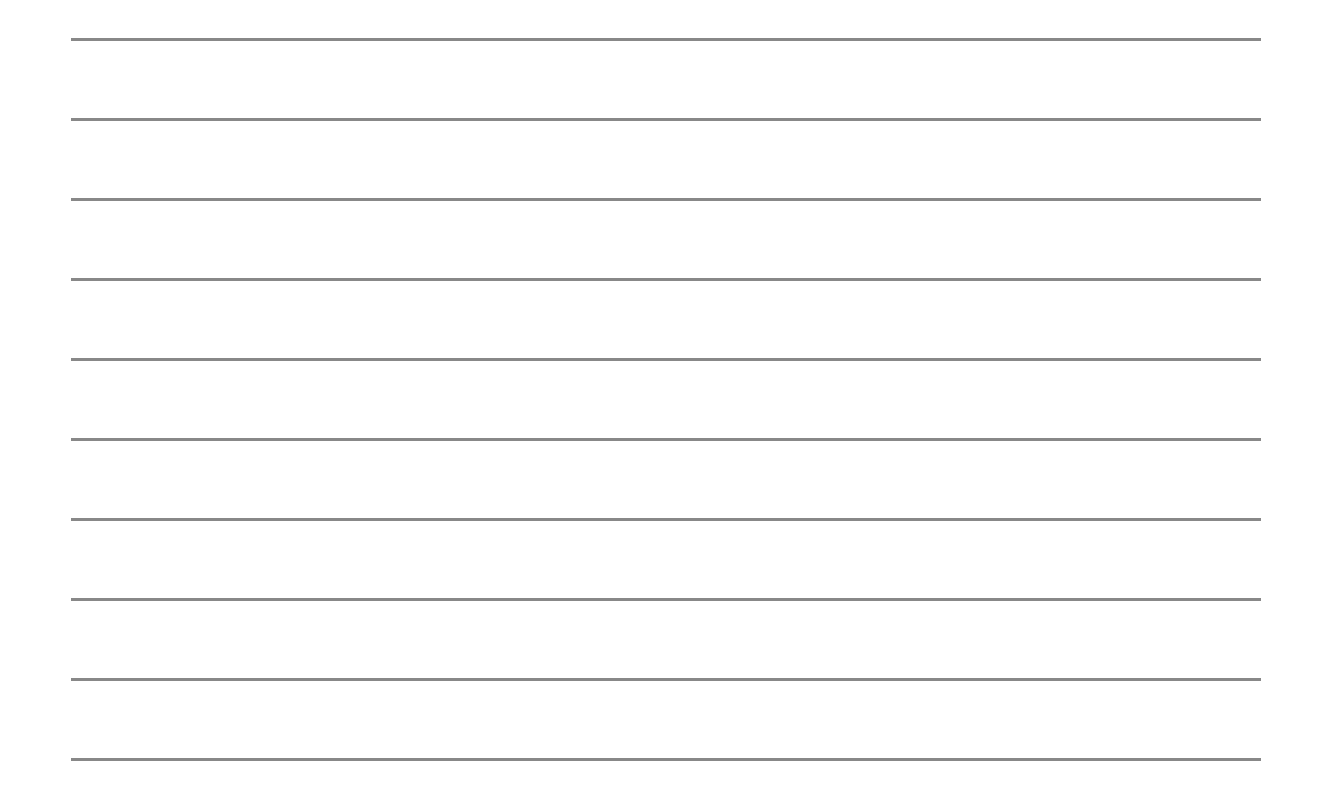

## Planilla de Evaluación

## Nombre del Grupo **Nota (Grupal)** Nota (Grupal)

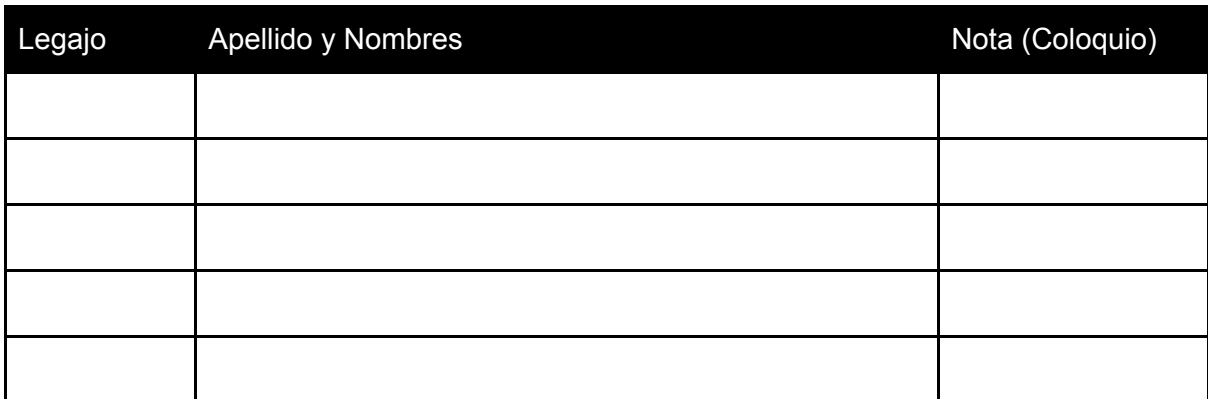

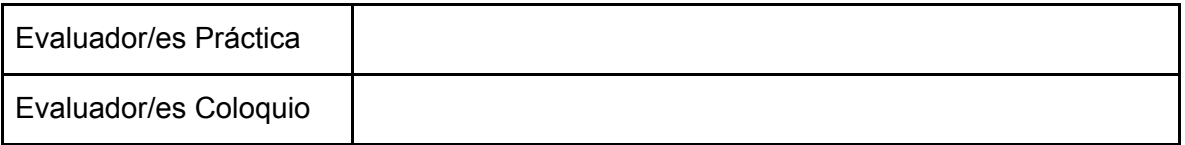

**Observaciones:**

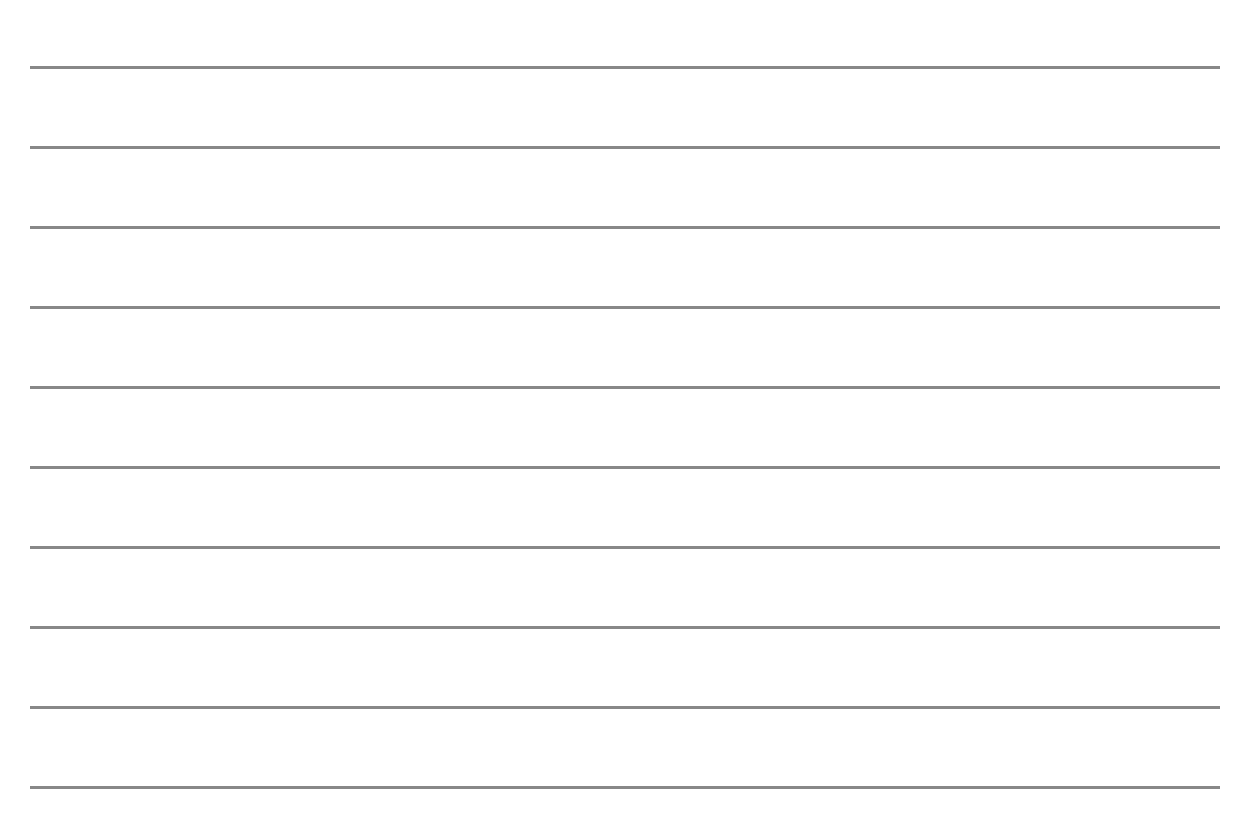

Sistema Completo

Contenidos Mínimos

Los procesos ejecutan de forma simultánea y la cantidad de hilos en el sistema es la adecuada

Los procesos establecen conexiones TCP/IP y se comunican mediante un protocolo

El sistema no registra casos de Espera Activa ni Memory Leaks

El sistema responde de forma resiliente a la interacción con el entorno

Se utilizaron de forma criteriosa los métodos estudiados para el manejo de múltiples conexiones *(multiplexado y arquitecturas multi-hilos)*

El log permite determinar en todo momento el estado actual y anterior de los diversos procesos y del sistema junto con sus cambios significativos

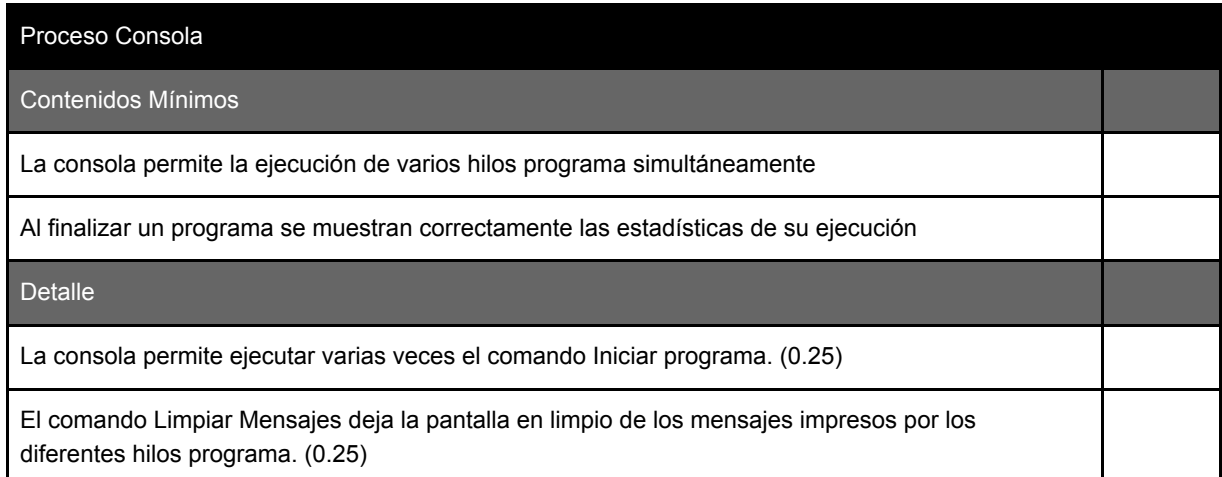

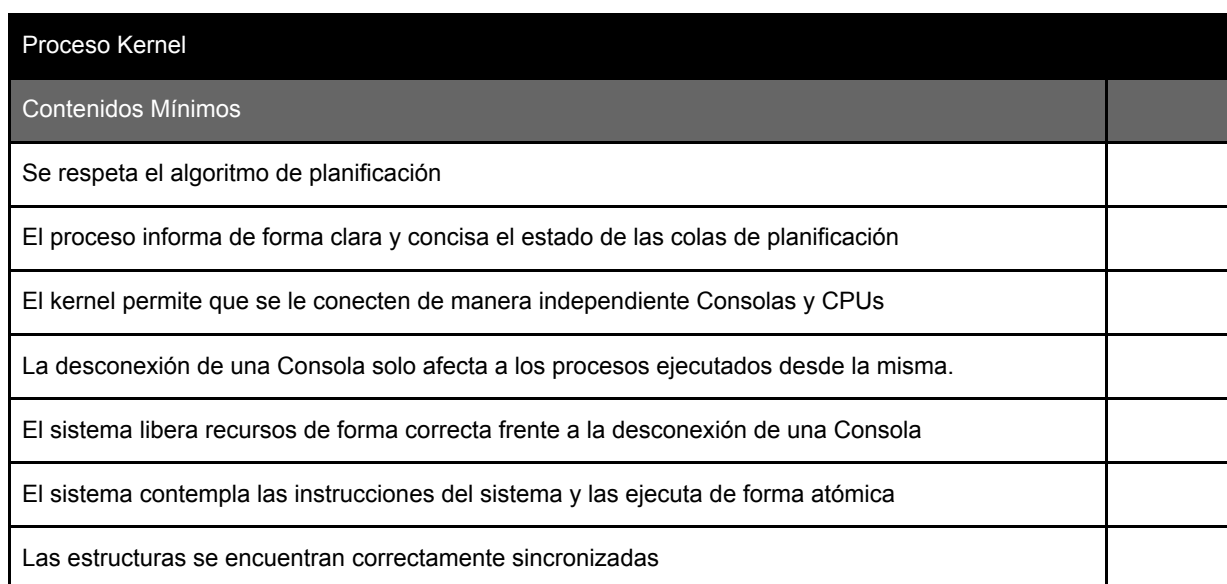

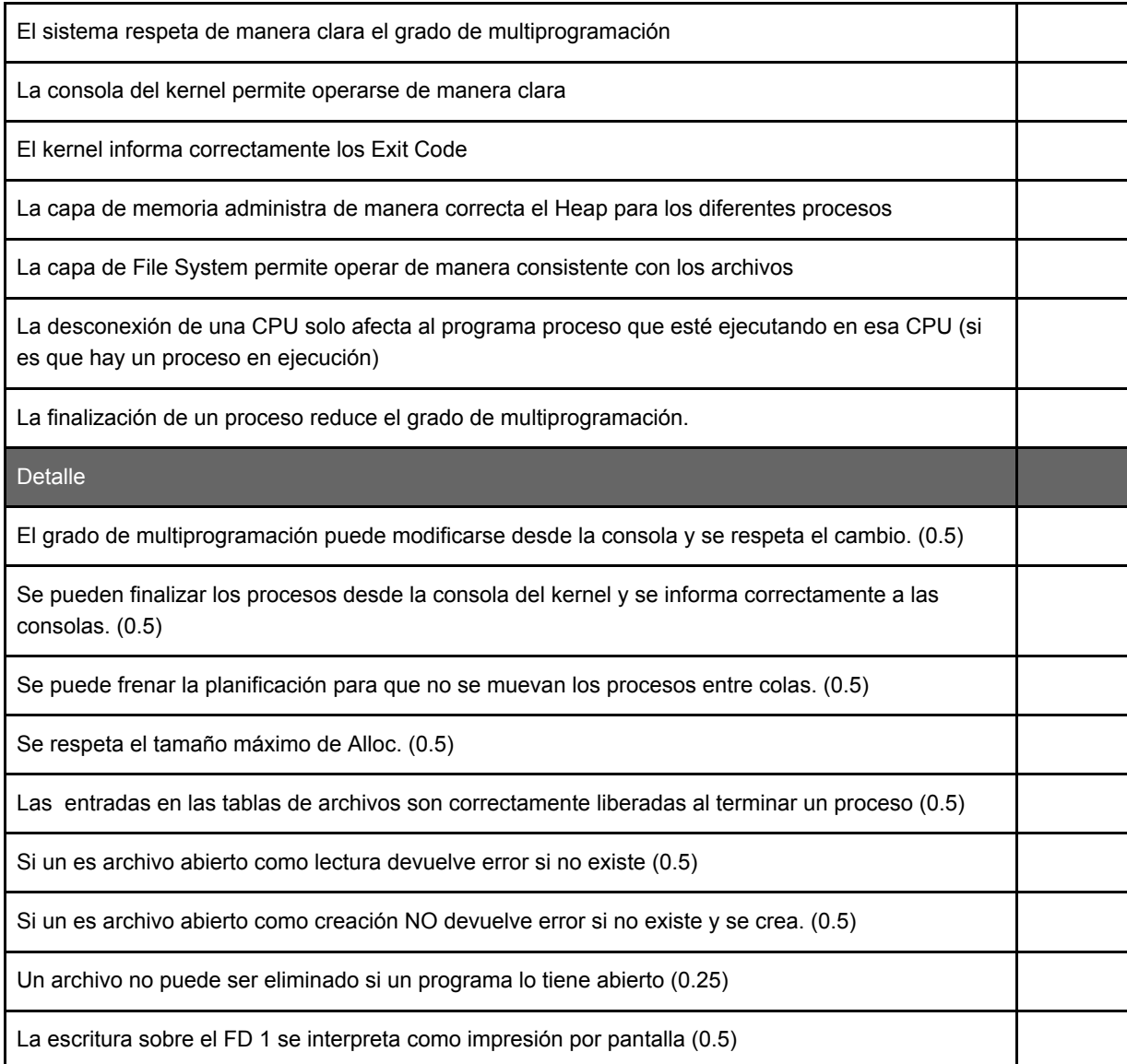

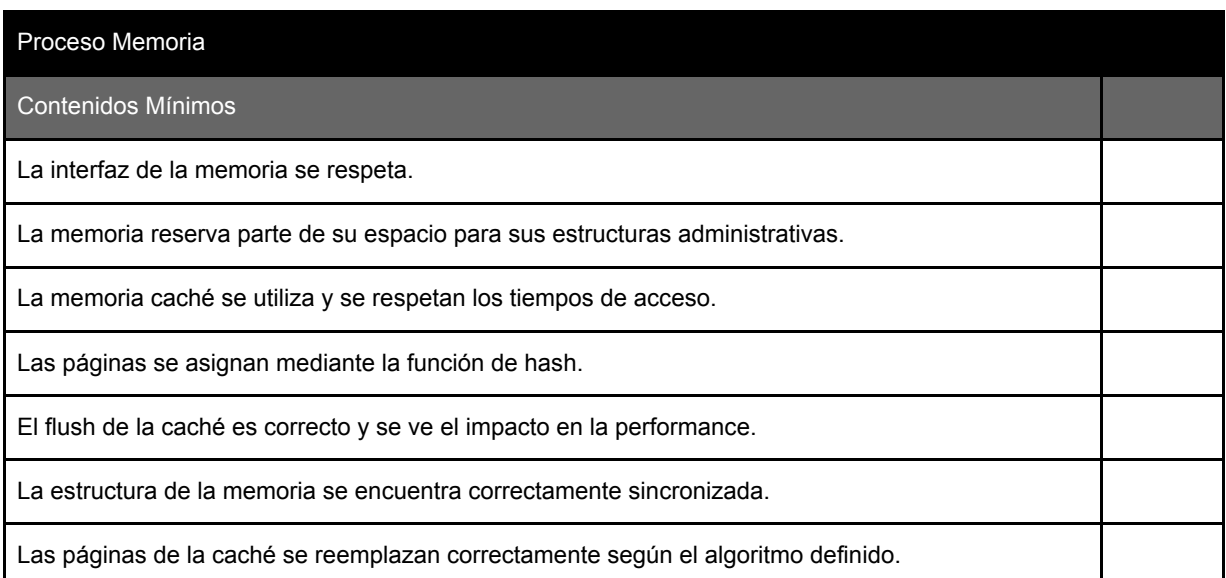

Detalle

Se respetan las estructuras administrativas y su tamaño. (0.5)

Las primeras páginas de la memoria se encuentran ocupadas. (0.5)

El retardo puede configurarse de forma correcta y se respetan los cambios. (0.25)

Los tamaños se informan de manera correcta tanto para la memoria como para los procesos. (0.25)

#### Proceso CPU

Contenidos Mínimos

Se respetan los Quantums asignados en el algoritmo RR

- Se reportan correctamente los errores en caso de operaciones a memoria incorrecta
- Se respetan las llamadas al sistema, realizandolas de manera sincrónica con el Kernel

Se respetan los tiempos de sleep entre operaciones

Las llamadas al sistema wait y signal se envían al kernel para su resolución

**Detalle** 

Al recibir una señal de desconexión, la CPU completa la rafaga en ejecución, devuelve el PCB y s desconecta. (0.5)

La CPU notifica de manera correcta la finalización de un programa. (0.25)

## Proceso FileSystem Contenidos Mínimos La implementación respeta las estructuras de SADICA El sistema responde de forma resiliente al uso del mismo El sistema permite ser consultado por la existencia de un directorio El sistema permite leer y escribir archivos en posiciones y tamaños aleatorios El acceso a los datos en el FileSystem se encuentra correctamente sincronizado El bitmap refleja la liberación de bloques La estructura de directorios refleja el nuevo nodo disponible El sistema falla correctamente al intentar guardar nuevos datos sin que haya bloques disponibles El sistema permite guardar un archivo que ocupe todos los bloques de datos en el disco.

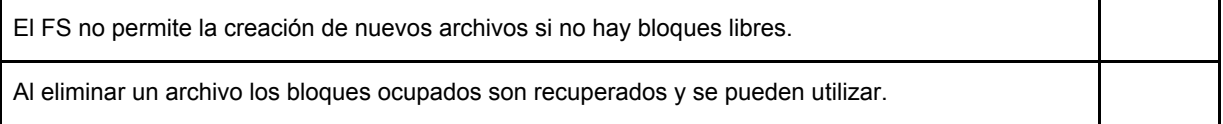

## Prueba Base - Condición Mínima para Presentarse

Mediante esta prueba se evaluará el funcionamiento básico del trabajo práctico. En caso de no cumplir con esta prueba mínima, no se continuará con la evaluación.

#### **Configuración del sistema:**

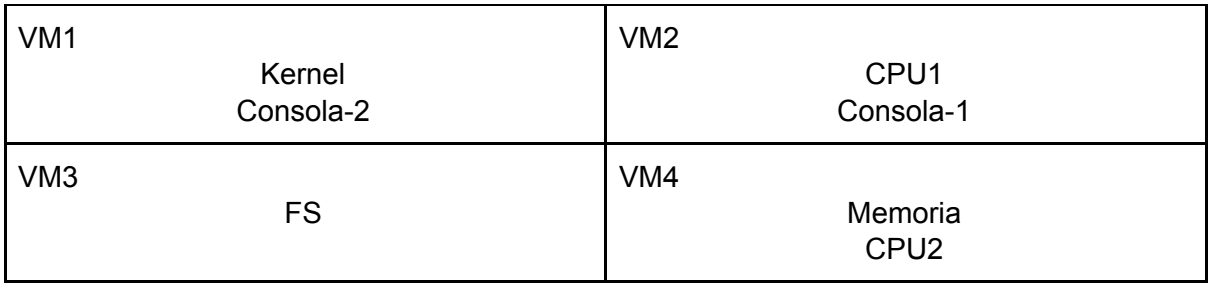

## **Configuración del Kernel**

ALGORITMO=FIFO GRADO MULTIPROG=5 SEM\_IDS=[mutexArch,b] SEM\_INIT=[0,5] STACK\_SIZE=2 SHARED\_VARS=[!pasadas]

## **Configuración de la Memoria**

MARCOS=500 MARCO\_SIZE=256 CACHE\_X\_PROC=0 RETARDO\_MEMORIA=100

## **Configuración del FS**

PUNTO\_MONTAJE <sup>=</sup> /home/utnso/FS\_SADICA

## **Desarrollo**

Iniciar el FS; el Kernel; las Consolas 1 y 2 ; las CPUs 1 y 2 y validar las conexiones. Ejecutar stackoverflow.ansisop en Consola-2 y validar que se creen las estructuras correspondientes en la Memoria, validar que finalice el programa por stack overflow.

Ejecutar en la Consola-1 el programa leerFS.ansisop y escribirFS.ansisop. Validar que se escriba y lea el archivo /archivo.bin una sola vez. Validar la escritura de las variables compartidas.

## Prueba Completa

Mediante esta prueba se evaluará por completo el funcionamiento del trabajo práctico repasando las funcionalidades detalladas en el enunciado

## **Configuración del sistema:**

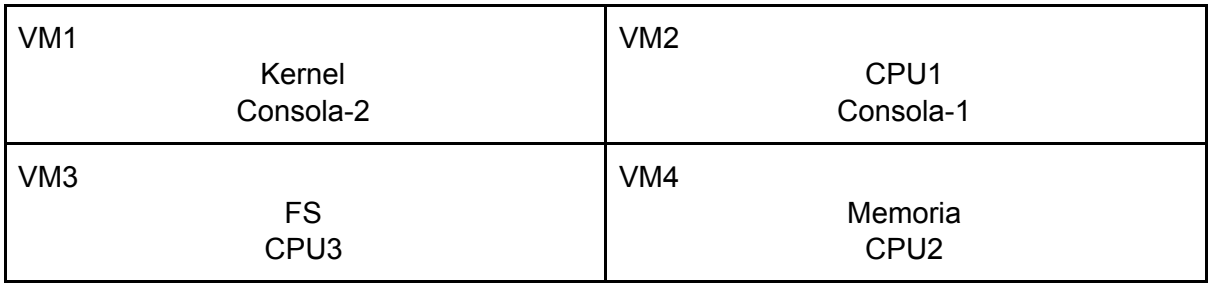

## **Configuración del Kernel**

ALGORITMO=RR QUANTUM=4 QUANTUM\_SLEEP=500 GRADO MULTIPROG=3 SEM\_IDS=[m,b, c] SEM\_INIT=[1,1,0] STACK\_SIZE=2 SHARED\_VARS=[!pasadas, !colas]

## **Configuración de la Memoria**

MARCOS=500 MARCO\_SIZE=256 ENTRADAS\_CACHE=18 CACHE\_X\_PROC=3 REEMPLAZO\_CACHE=LRU RETARDO\_MEMORIA=100

## **Configuración del FS**

PUNTO\_MONTAJE\_= /home/utnso/FS\_SADICA

## **Desarrollo**

Iniciar el FS; el Kernel; las Consolas 1 y 2 ; las CPUs 1, 2 y 3. y validar las conexiones. Ejecutar en la Consola 1 un proceso productor.ansisop e iniciar un proceso consumidor.ansisop en la Consola 2.

Finalizar el proceso productor.ansisop que está ejecutando en la Consola 1 y verificar que el proceso consumidor.ansisop detiene su ejecución quedando en la cola de bloqueados.

Iniciar un proceso consumidor.ansisop en la Consola 1 y verificar que se bloquea. Iniciar un proceso productor.ansisop en la Consola 2 y verificar que se alternan los consumidores de las consolas 1 y 2 en mostrar los resultados.

Ejecutar el comando "Limpiar Mensajes" en una Consola y verificar que la misma se blanquee.

Desconectar la Consola 2 y verificar se finalicen ambos procesos de dicha consola y que el proceso consumidor.ansisop de la Consola 1 se bloquee.

Desconectar el proceso consumidor.ansisop de la Consola 1 para limpiar los procesos. Ejecutar en la Consola 1 un proceso heapbasico.ansisop y verificar que el proceso comenzará a hacer pedidos y en el último debe aparecer en otra página.

## Prueba File System

Mediante esta prueba se evaluará el funcionamiento en detalle del módulo de File System.

## **Configuración del sistema:**

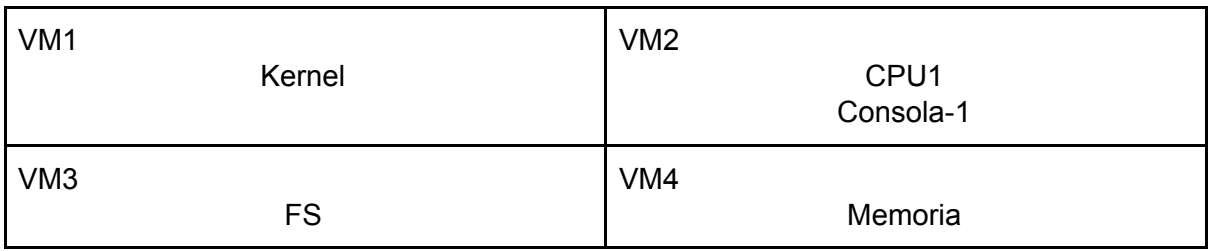

## **Configuración del Kernel**

ALGORITMO=RR QUANTUM=4 QUANTUM\_SLEEP=500 GRADO MULTIPROG=3 SEM\_IDS=[m,b, c] SEM\_INIT=[1,1,0] STACK\_SIZE=2 SHARED\_VARS=[!pasadas, !colas]

## **Configuración de la Memoria**

MARCOS=100 MARCO\_SIZE=256 ENTRADAS\_CACHE=18 CACHE\_X\_PROC=3 REEMPLAZO\_CACHE=LRU RETARDO\_MEMORIA=500

## **Configuración del FS**

PUNTO\_MONTAJE <sup>=</sup> /home/utnso/FS\_SADICA

#### **Desarrollo**

Iniciar el FS; el Kernel, la Consola 1, la CPUs 1 y validar las conexiones.

Ejecutar el script creaArchivo.ansisop y verificar en el FS que se crea un archivo y se escribe en el mismo.

Ejecutar el script leeBorra.ansisop y verificar lo que se imprime por pantalla del contenido del archivo sea correcto y luego se elimine el archivo del FS.

Ejecutar el script creaGigante.ansisop y controlar que se crea un archivo que ocupa todos los bloques del FS, para ello ejecutar un creaArchivo.ansisop y verificar que el script falla por no poder crear el archivo por falta de espacio.

## Prueba Heap y Memoria

Mediante esta prueba se evaluará el funcionamiento en detalle la administración del Heap y la Memoria dentro del trabajo práctico.

## **Configuración del sistema:**

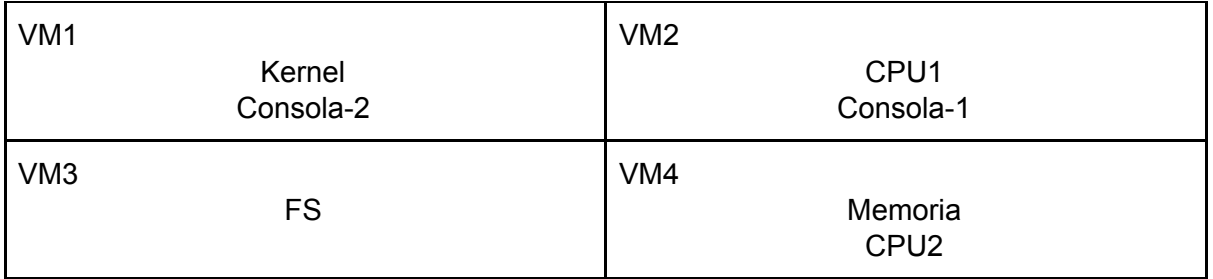

## **Configuración del Kernel**

ALGORITMO=RR QUANTUM=4 QUANTUM\_SLEEP=500 GRADO MULTIPROG=5 SEM\_IDS=[m,b, c] SEM\_INIT=[1,1,0] STACK\_SIZE=2 SHARED\_VARS=[!pasadas, !colas]

## **Configuración de la Memoria**

MARCOS=100 MARCO\_SIZE=256 ENTRADAS\_CACHE=12 CACHE\_X\_PROC=3 REEMPLAZO\_CACHE=LRU RETARDO\_MEMORIA=500

## **Configuración del FS**

PUNTO\_MONTAJE <sup>=</sup> /home/utnso/FS\_SADICA

#### **Desarrollo**

Iniciar el FS; el Kernel; las Consolas 1 y 2 ; las CPUs 1 y 2. y validar las conexiones.

Ejecutar en la Consola 1 un proceso heappasado.ansisop y verificar que el proceso es desconectado por solicitar excedente del máximo.

Ejecutar en la Consola 1 un proceso heapcompactar.ansisop y verificar que el heap se haya compactado y se alojo a la variable "f" en la posición de "b" y "c".

Verificar que se encuentren todos los marcos libres de la memoria.

Ejecutar en la Consola 1 y 2 un proceso llenandomemoria.ansisop y verificar que la memoria vaya asignando marcos a dichos procesos y se expulse primero uno de ellos por falta de memoria y luego el otro ocupe el total de la misma y sea expulsado.

Verificar que cuando se ejecuta llenandomemoria.ansisop, el primer llamado a memoria para solicitar una instrucción tarde más que los siguientes.

Ejecutar en la consola 1 un consumidor.ansisop y verificar que este ocupa frames de memoria y de cache, una vez verificado esto esperar a que el programa consumidor se bloquee y lanzar en la consola 2 procesos heapbasico.ansisop hasta alcanzar el máximo nivel de multiprogramación (si el mismo no se modificó desde el inicio de esta prueba deberían ser 4), controlar los reemplazos de la memoria cache y verificar el momento en el que el proceso consumidor.ansisop es desalojado por falta de espacio.

## Prueba Estrés

Mediante esta prueba se evaluará el funcionamiento del trabajo práctico bajo condiciones de estrés. La misma podrá sufrir modificaciones según lo detallado en este documento.

Configuración del sistema:

## **Configuración del sistema:**

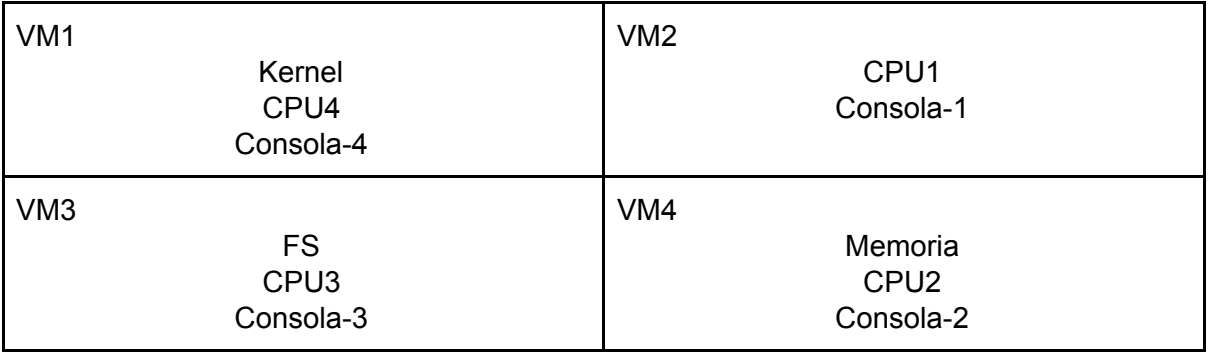

## **Configuración del Kernel**

ALGORITMO=RR QUANTUM=4 QUANTUM\_SLEEP=100 GRADO MULTIPROG=3 SEM\_IDS=[m,b, c] SEM\_INIT=[1,1,0] STACK\_SIZE=2 SHARED\_VARS=[!pasadas, !colas]

## **Configuración de la Memoria**

MARCOS=500 MARCO\_SIZE=256 ENTRADAS\_CACHE=18 CACHE\_X\_PROC=3 REEMPLAZO\_CACHE=LRU RETARDO\_MEMORIA=50

## **Configuración del FS**

PUNTO\_MONTAJE <sup>=</sup> /home/utnso/FS\_SADICA

## **Desarrollo**

Esta prueba puede variar su naturaleza según el devenir de las pruebas anteriores con los cual no hay un esquema fijo a seguir pero en principio se probaran los siguientes items:

- Desconexión y reconexión de CPUs en tiempo de ejecución.
- Desconexión y reconexión de Consolas en tiempo de ejecución.
- Finalización de programas por medio de señales / finalizaciones abruptas (Ctrl + C).
- Pruebas de cambios en archivos del FS SADICA.
- Resistencia del trabajo práctico al ejecutar con retardos cercanos a 0.
- Gran cantidad de programas ansisop ejecutando de manera simultánea.

## <span id="page-14-0"></span>Anexo - Comandos Útiles

Copiar un directorio completo por red

#### **scp -rpC [directorio] [ip]:[directorio]**

Ejemplo:

scp -rpC tp-1c2015-repo 192.168.3.129:/home/utnso

Descargar **sólo** la última versión del código (en vez de todo el repositorio)

**curl -u '[usuario]' -L -o [nombre\_del\_archivo\_a\_generar] [url\_repo]**

Ejemplo:

curl -u 'gastonprieto' -L -o commons\_ultimo.tar [https://api.github.com/repos/sisoputnfrba/so-commons-library/tarball/m](https://api.github.com/repos/sisoputnfrba/so-commons-library/tarball/master) [aster](https://api.github.com/repos/sisoputnfrba/so-commons-library/tarball/master)

\*Este comando debe ejecutarse sin salto de línea.

Luego descomprimir con: tar -xvf commons ultimo.tar

## **PuTTY**

Este famoso utilitario nos permite desde Windows acceder de manera simultánea a varias terminales de la Máquina Virtual, similar a abrir varias terminales en el entorno gráfico de Ubuntu.

Ya se encuentra en las computadoras del laboratorio y se puede descargar desde [aquí](http://the.earth.li/~sgtatham/putty/latest/x86/putty.exe)

Al iniciar debemos ingresar la IP de nuestra máquina virtual en el campo **Host Name (or IP address)** y luego presionar el botón **Open** y loguearnos como **utnso**

## **Se recomienda investigar:**

- Directorios y archivos: cd, ls, mv, rm, ln (creación de symlinks)
- Entorno: export, variable de entorno LD\_LIBRARY\_PATH
- Compilación: make, gcc, makefile

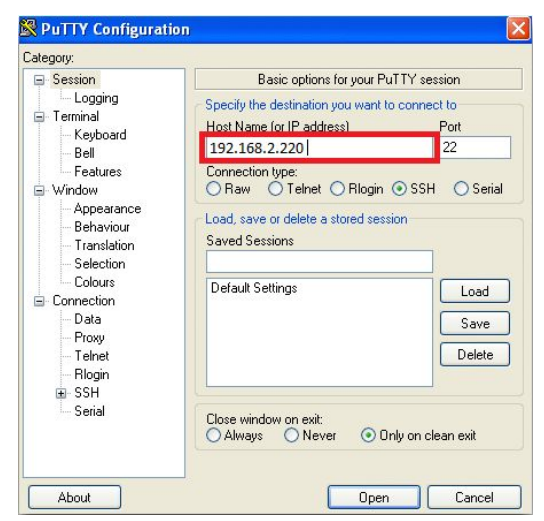